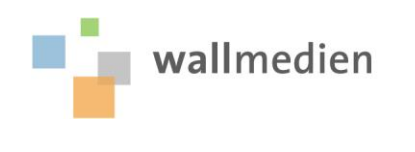

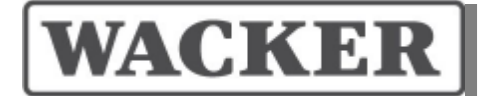

### **Supplier Handbook – "Wacker Chemie AG"**

Version 1.5 / 09.02.2016

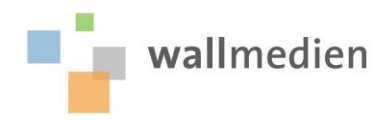

### **Index of contents**

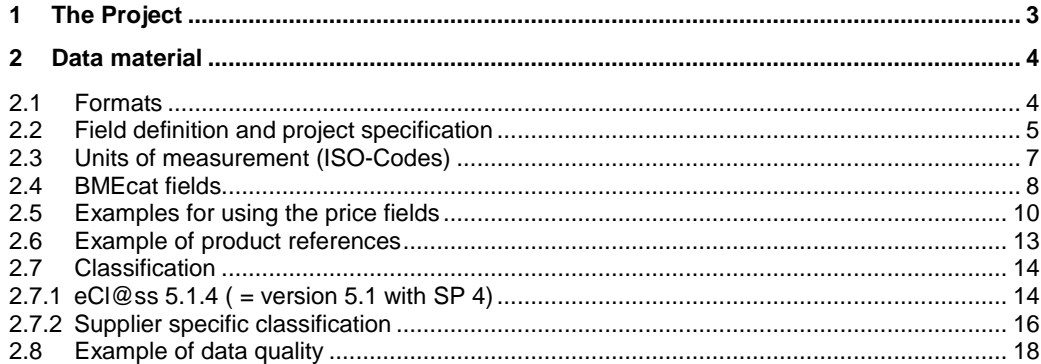

### **Copyright**

The information contained in this document represents the subjects dealt with from the viewpoint by wallmedien AG at the date of issue. As wallmedien AG is required to react to varying market requirements, this document represents no obligation of wallmedien AG and wallmedien AG is not to be held responsible for the correctness of the provided information at the time of issue. The present specification solely serves - if not expressed explicitly - for information purposes. Wallmedien AG is not liable for any guarantee, neither explicitly nor implied. Further product and company names are registered trademarks of their respective owners.

**© 2011 wallmedien AG. All rights reserved.**

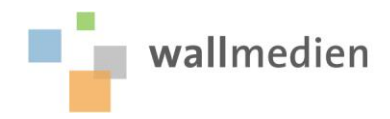

# ACKE

<span id="page-2-0"></span>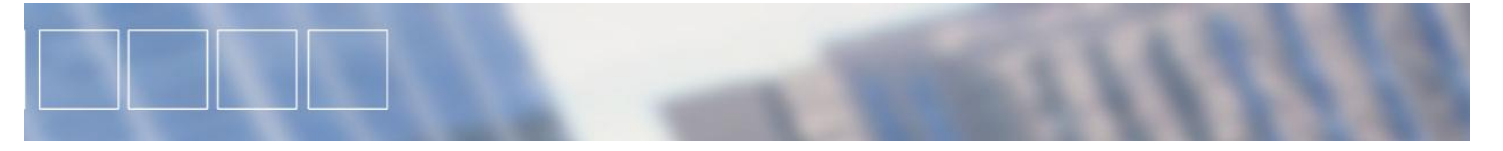

### **1 The Project**

The **Wacker Chemie AG** introduced the e-procurement solution catbuy® of wallmedien AG. The aim of the project is to optimise the current procurement processes.

A precondition for the success of the project is the integration of the specific supplier data of **Wacker Chemie AG** into the procurement system catbuy® of wallmedien AG.

Your specific supplier data is transmitted over the catscout catalogue management system to **Wacker Chemie AG**. Catscout ensures that the data fulfils the formal requirements of **Wacker Chemie AG**. After the purchase department has validated the catalogue, it will be made available for orders in the procurement system catbuy® .

The following section describes the relevant milestones that are required for a successful implementation of your article data.

- Agreement between the supplier and **Wacker Chemie AG** on the range of products to be delivered and conditions (prices, delivery time etc.).
- Creation of the catalogue reflecting the agreed terms in one of the requested formats.
- Transfer of the catalogue to **Wacker Chemie AG**.
- Approval process for the catalogue
	- a.) Approval by the supplier for the purchase b.) Approval as regards content by purchase

Information will be provided to you by **Wacker Chemie AG**.

<span id="page-3-0"></span>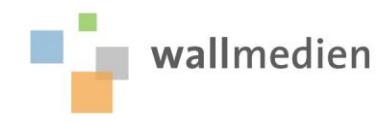

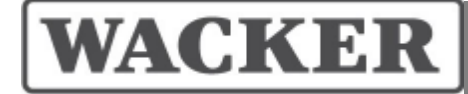

### **2 Data material**

The prerequisite for the delivery of an electronic catalogue is the agreement with the purchase department of **Wacker Chemie AG** about the assortment to be delivered as well as the conditions.

For an automated processing of your data material, the article data specifications must be delivered in a standardized format including all defined data into the catalogue management system.

### <span id="page-3-1"></span>**2.1 Formats**

The standard format of data transfer for this project is either BMEcat 1.2 or a predefined Excelfile format.

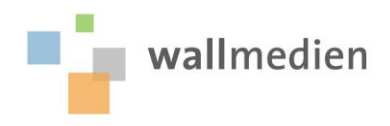

### **2.2 Field definition and project specification**

The following table defines mandatory (MA) and optional (OP) fields:

<span id="page-4-0"></span>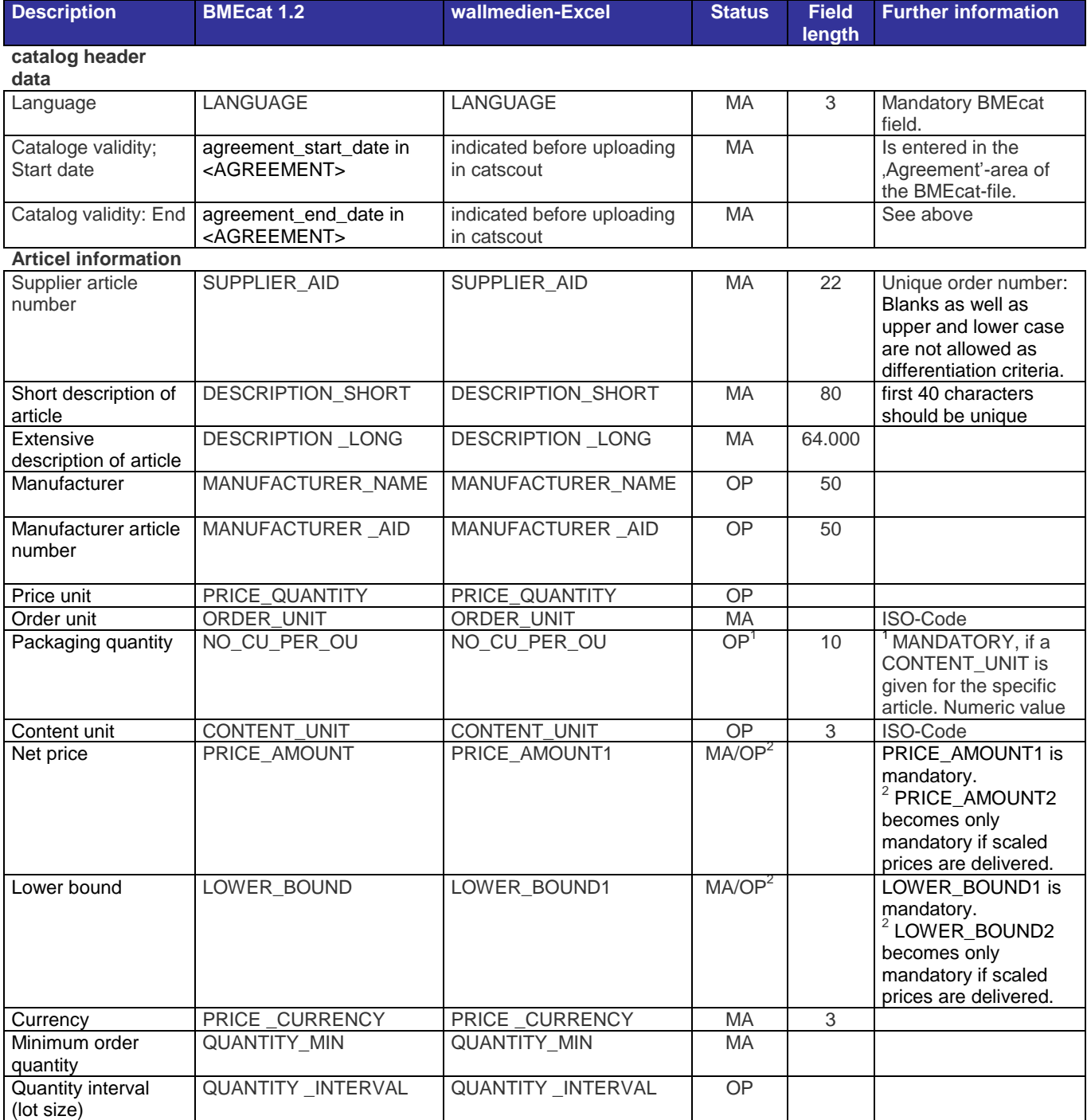

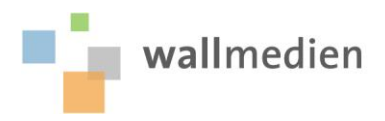

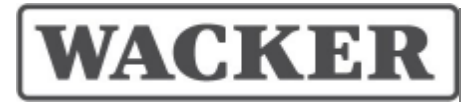

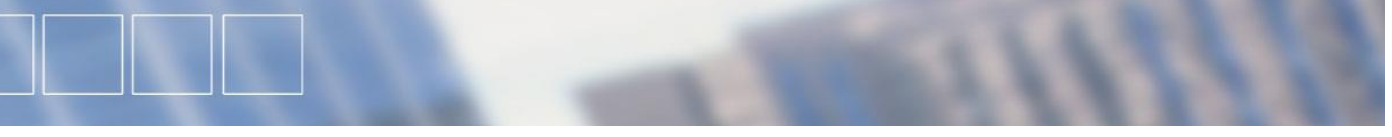

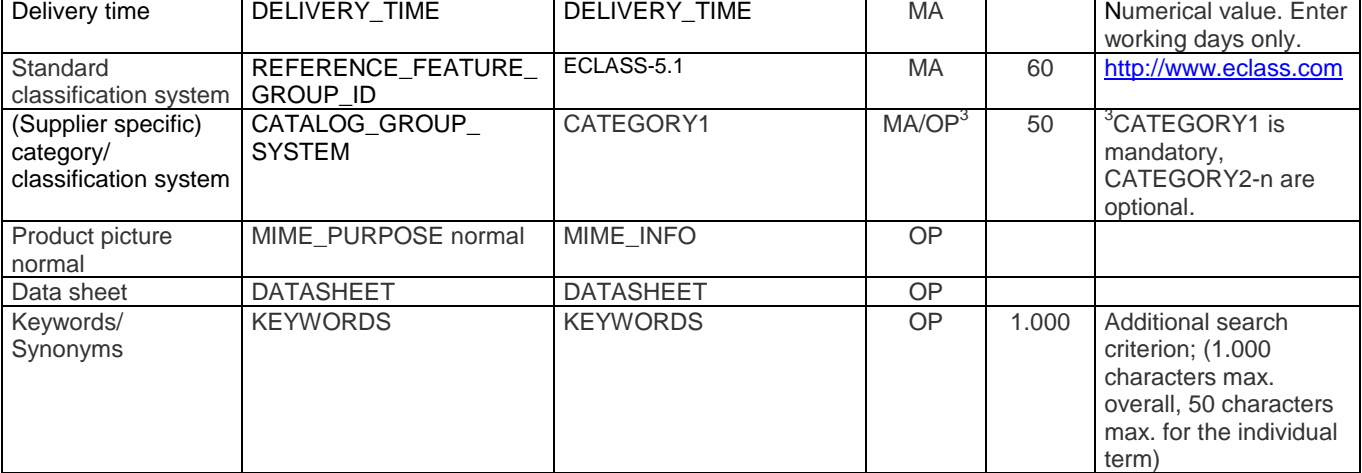

### **Project specific**

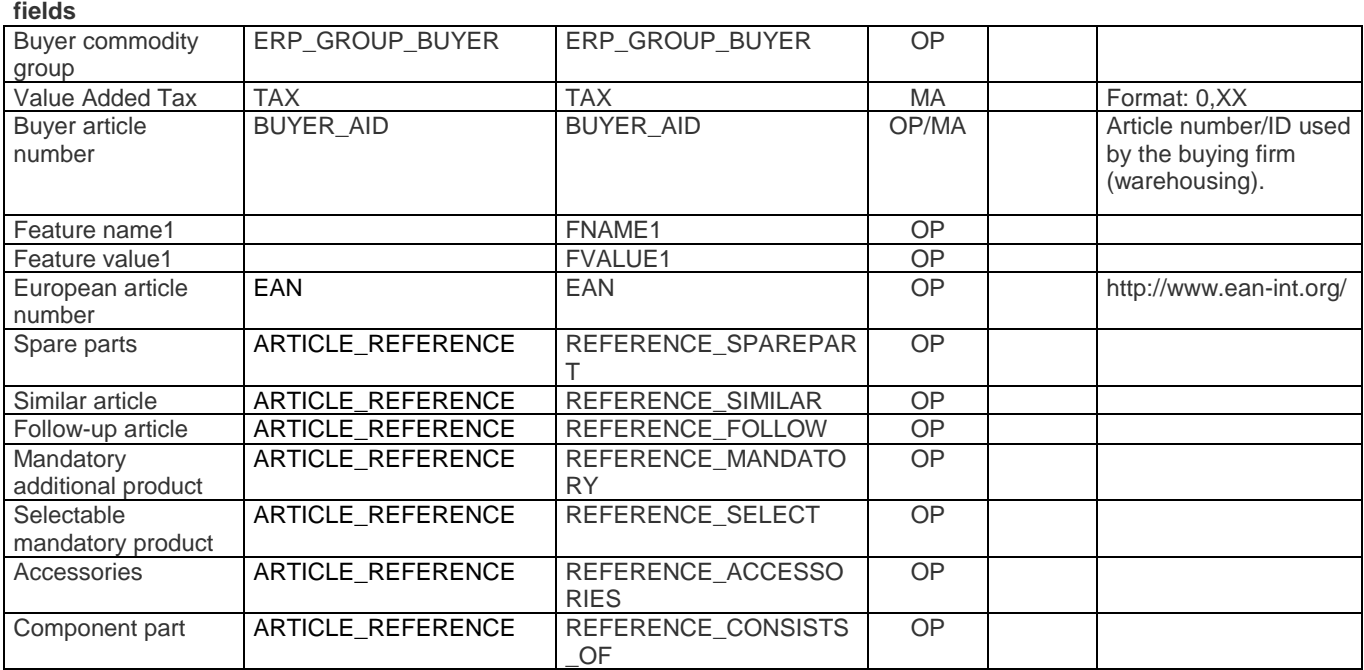

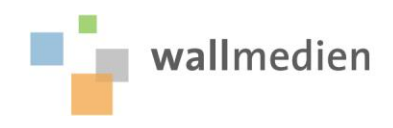

<span id="page-6-0"></span>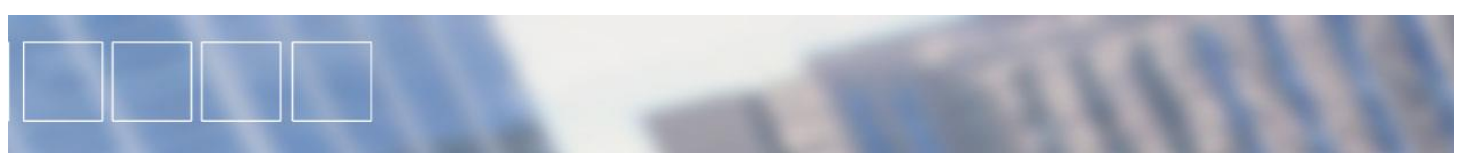

### **2.3 Units of measurement (ISO-Codes)**

In the system of **Wacker Chemie AG** are the below mentioned ISO-codes used:

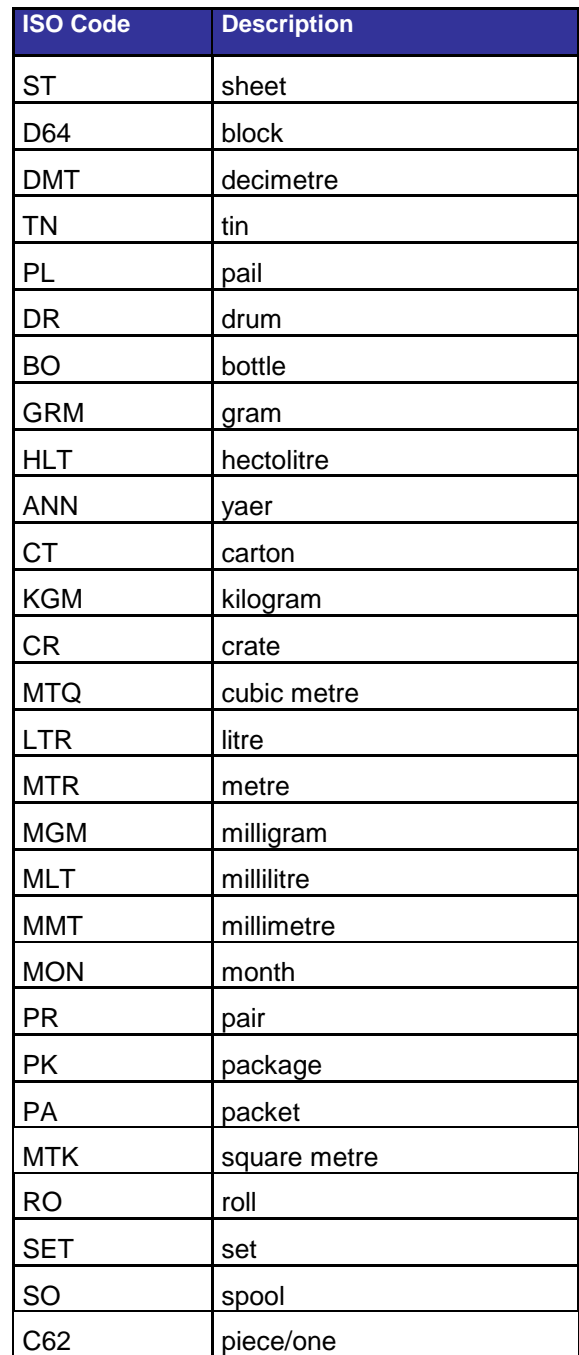

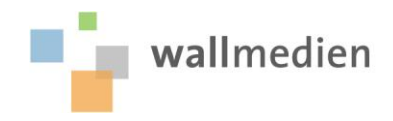

# ACKE

<span id="page-7-0"></span>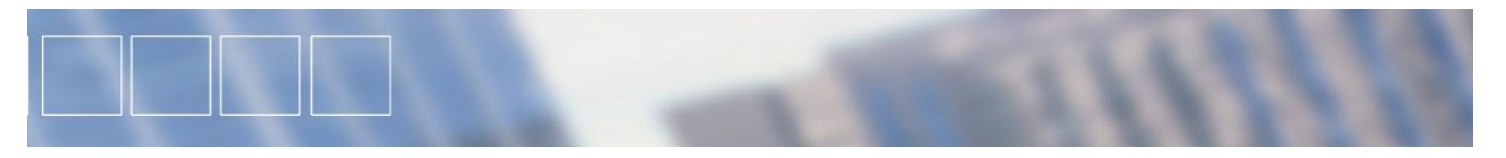

### **2.4 BMEcat fields**

### **LANGUAGE**

Please enter the catalogue language here. This entry is mandatory and is assigned to every item. Should a language only be allocated to the first item, this entry will automatically be multiplied for all items. 3 characters are allowed.

**Advice**: The various country abbreviations can be taken from the ISO639 language code.

### **SUPPLIER\_AID** (supplier item number)

Please enter you Order number here.This entry is mandatory and must be unique. The permissible length is depending on the target system.

### **DESCRIPTION\_SHORT** (short item description)

Please enter a short description of the name of the item here. In order to make the item easier to find for the requester, the description must be unique for the first 40 characters. A length of 80 characters is allowed (according to BMEcat).

### **DESCRIPTION\_LONG** (long item description)

This field gives you the opportunity to describe your articles in full detail. Formatting characters such as line breaks, etc. are not accepted.

### **MANUFACTURER\_NAME** (manufacturer)

Here you have the possibility of entering the manufacturer name. The field is 50 characters long. If you have this information you should enter it.

#### **MANUFACTURER\_AID** (manufacturer article number)

Here you have the possibility of entering the manufacturer article number. The field is 50 characters long. If you have this information you should enter it.

#### **PRICE\_QUANTITY** (price unit, price amount)

Contains a whole number. Indicates the number of order units for which the price is valid.

#### **ORDER\_UNIT** (order unit)

Contains an ISO code. The order unit describes the unit or packaged description of the order unit. The product is ordered in this unit and is thus related to the price. A table of valid ISO codes can be under 2.3 ISO Codes.

#### **NO\_CU\_PER\_OU** (packaging unit)

Contains a whole number. Indicates how many items are included in the order unit.

#### **CONTENT\_UNIT** (content unit)

Contains an ISO code. Describes the unit or packaged description of the content, and therefore of the actual item. This field has informative characters and is not related to the price.

#### **PRICE\_AMOUNT** (staggered price)

Contains a number. Indicates the price. There is no currency descriptor with the amount. The price is valid for as many order units as are given in PRICE\_QUANTITY.

**Note**: PRICE\_AMOUNT and LOWER\_BOUND must appear together.

### **LOWER\_BOUND** (staggered amount)

Contains a number. Indicates the level from which the price applies. When using staggered prices. PRICE\_AMOUNT and LOWER\_BOUND are given for each staggered amount.

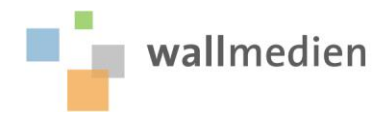

# ACKE

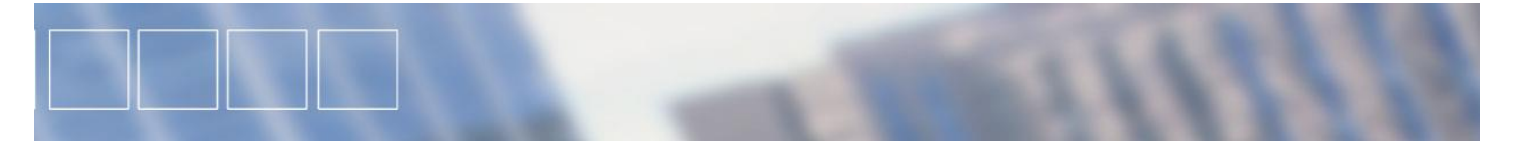

### **PRICE\_CURRENCY** (currency)

Contains the abbreviation for the currency. Special characters, such as  $\hat{s} \in \text{or } \hat{\epsilon}$  cannot be used here.

### **QUANTITY\_MIN** (minimum order quantity)

Please enter the minimum number of units which must be ordered per order. The number is always related to the order\_unit (please refer to the information sheet). If you do not enter a value here then it will be set to "1" as standard.

#### **QUANTITY\_INTERVAL** (quantity interval)

Contains a whole number. Indicates the scales in which order units can be ordered. The scale amount is 1, if no value is entered in this field. If, for example, an amount 100 items is given, the goods can only be ordered in order amounts of 100 items, 200 items, etc.

### **DELIVERY\_TIME** (delivery time)

This field indicates the delivery-time stated in working days. Entry of the delivery time is mandatory.

#### **MIME\_INFO** (normal image file)

Please enter the name of the appropriate picture here. Only enter the image name. Permissible formats are: \*.jpg, \*.gif, \*.bmp. Example: .jpg image.

#### **DATASHEET** (data sheet)

Should you have information in lieu of or in addition to the image in the form of data sheets, you have the option of indicating this here. Please enter only the file name without the path. Permissible formats are: \*.pdf, \*.html. Example: Item.pdf

#### **KEYWORDS** (keywords-synonyms)

Keywords support the enquirer in finding their item. This specification will have a positive effect on your sales and should not therefore be overlooked in any way. Within this field you can indicate several keywords and separate these using commas. Each keyword may be up to 50 characters long.

**Example**: Screw,pan head,slot generates the searchable synonyms - screw, pan head and slot.

**Note**: The synonyms should be words which do not already appear in the appellations and/or descriptions. Important: No more than 1.000 characters (including spaces) are allowed in this field!

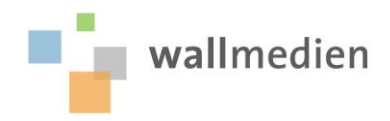

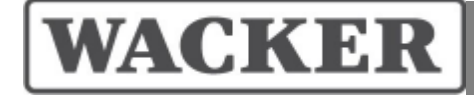

<span id="page-9-0"></span>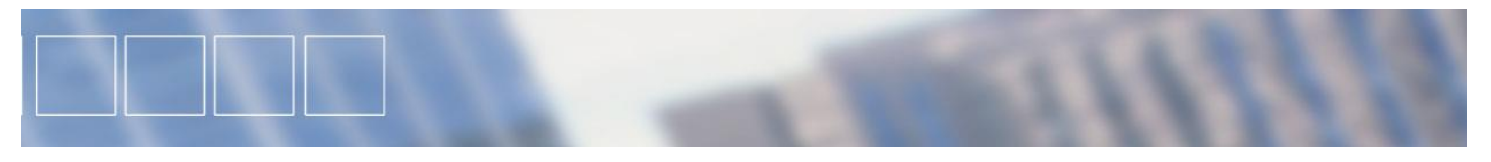

### **2.5 Examples for using the price fields**

Regarding the units of measurement, there is a differentiation between order unit (Order\_Unit), content unit (Content\_Unit) and packaging unit (No\_Cu\_per\_Ou). The meaning of the fields is explained using two examples.

**Example 1**: Envelopes (standard presentation)

The following applies to the item: Delivered as a set. A set contains 2 letter trays, counted per piece. A minimum of one set must be ordered. A set costs 11,36 EUR. (Imaginary example price) There is no staggered price.

The screenshot shows the detailed view of an item as the enquirer sees it.

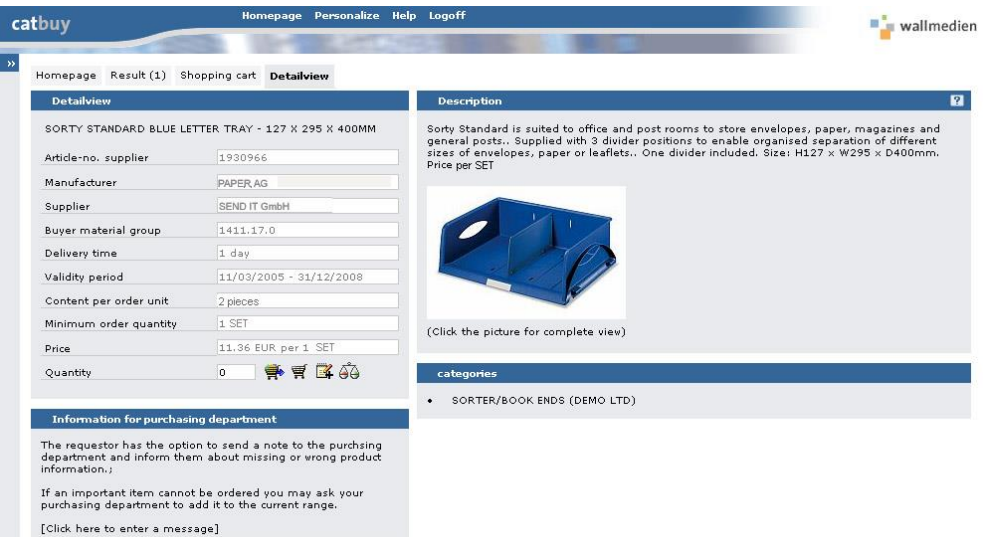

### The appropriate **BMEcat-fields** are completed as follows:

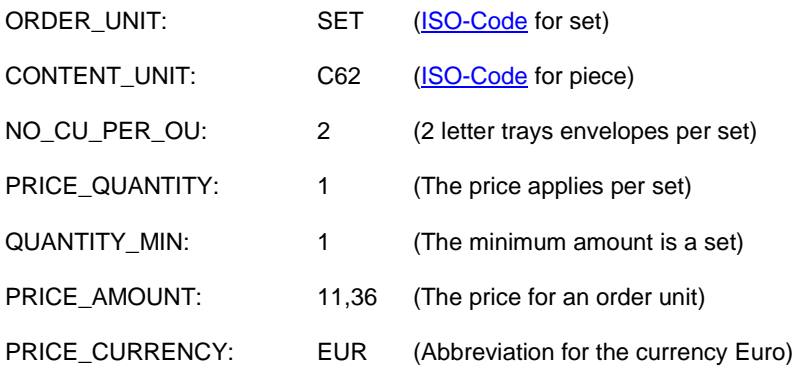

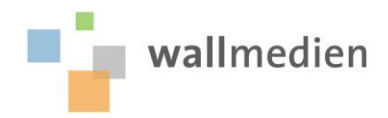

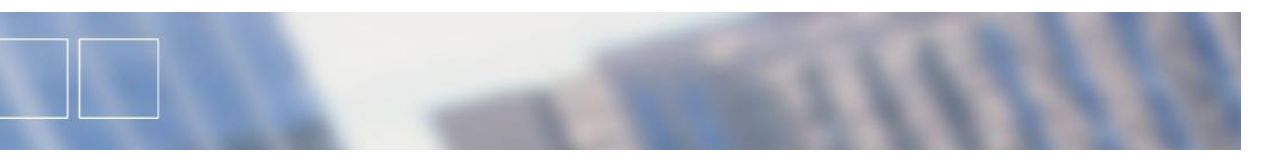

### QUANTITY\_INTERVAL: 1 (1, 2, 3 ... packages can be ordered)

**Note**: The enquirer can only see the price per set.

**Notice:** The ISO codes can differentiate from customer to customer. Please notice the table of the valid ISO codes.

**Example 2**: copy paper (standard presentation)

The following applies to the item: Delivered in a box. A box contains 2500 sheets. A minimum of 2500 sheets has to be ordered and than the multiple of 2500. The price is shown per 500 sheets and not per box. 500 sheets cost 11,40 Euro (Imaginary example price)

The screenshot shows the detailed view of an item as the enquirer sees it.

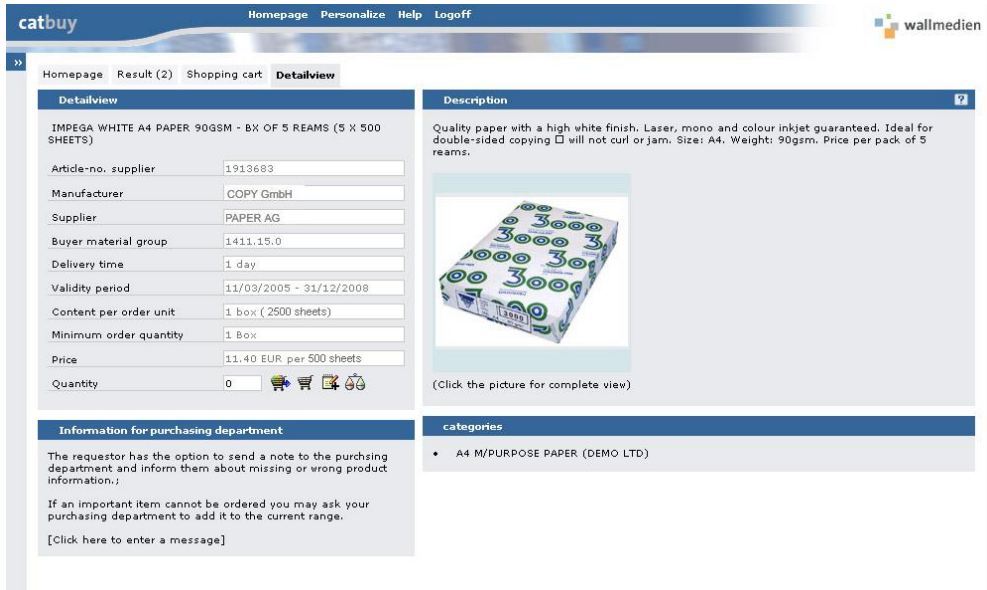

The appropriate **BMEcat-fields** are completed as follows:

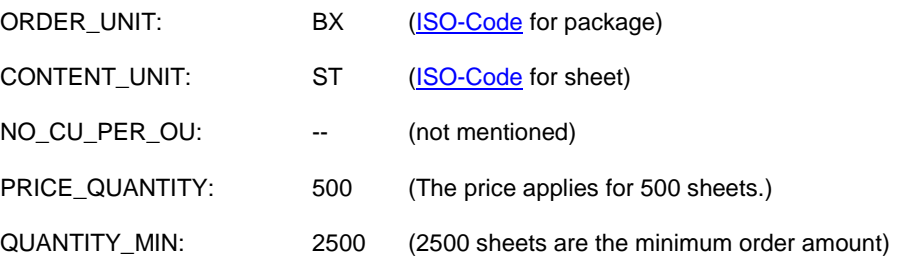

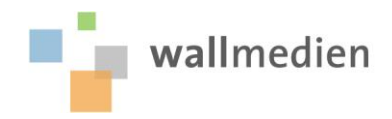

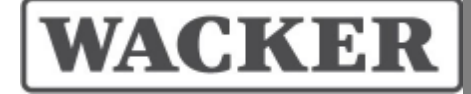

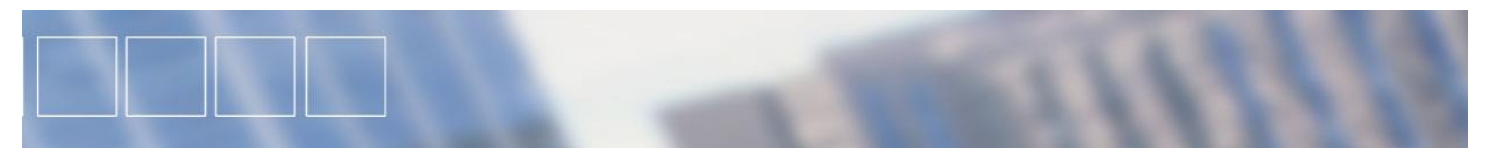

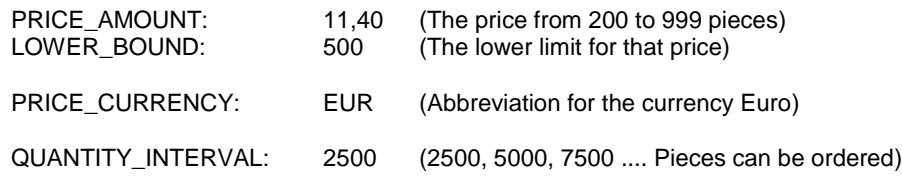

**Notice 1**: The first lower bound always starts with 1, also if the minimum order quantity is higher. **Notice 2:** The ISO codes can differentiate from customer to customer. Please notice the table of the valid ISO codes.

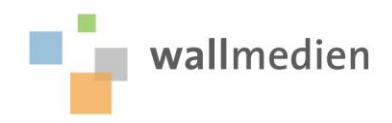

<span id="page-12-0"></span>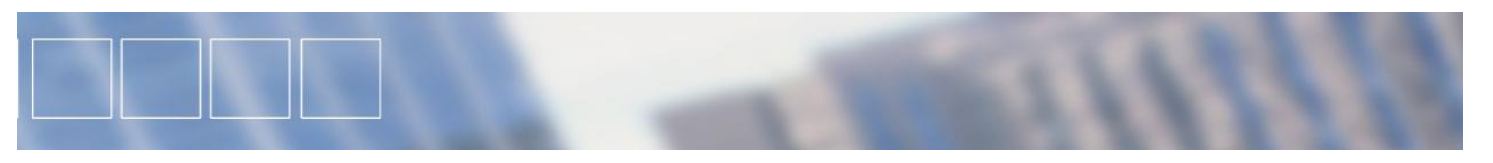

### **2.6 Example of product references**

In the catscout system you have the possibility to link products directly to other products or to refer simply to other products.

The screenshot shows the detailed view of an item as the enquirer sees it.

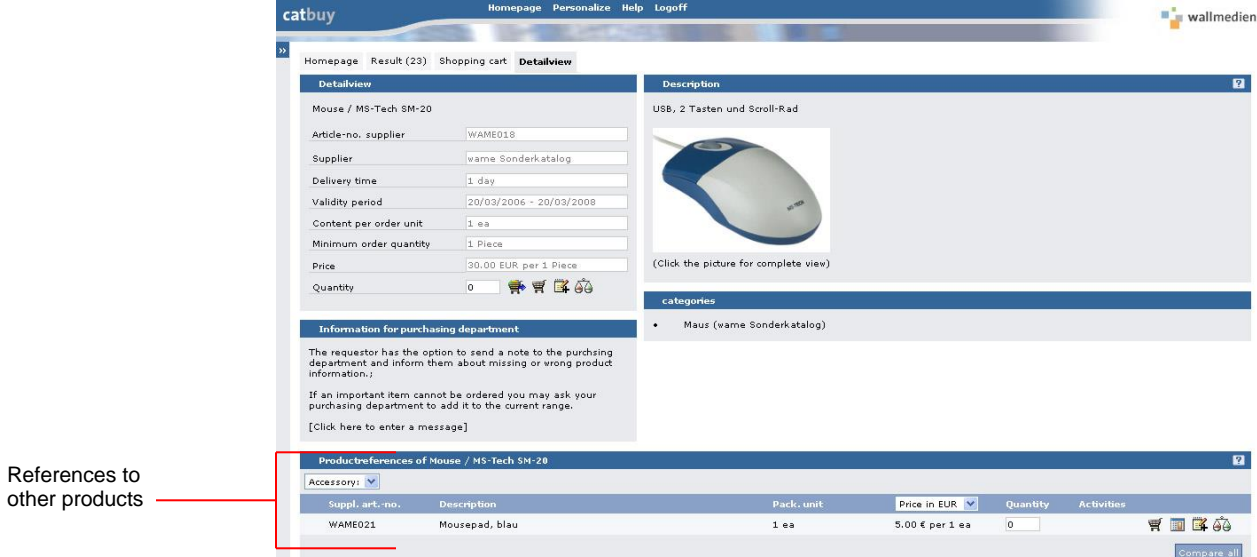

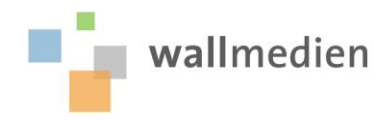

# VACKER

<span id="page-13-1"></span><span id="page-13-0"></span>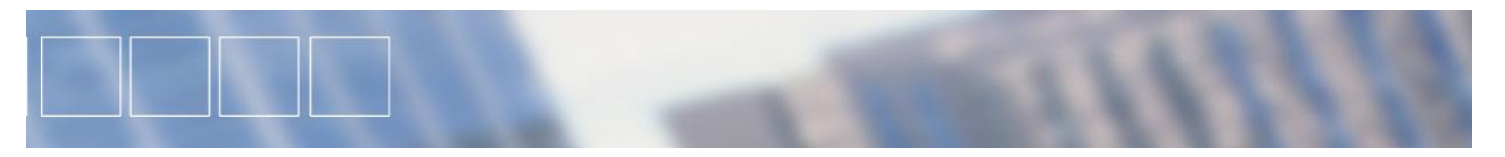

### **2.7 Classification**

### **2.7.1 eCl@ss 5.1.4 ( = version 5.1 with SP 4)**

eCl@ss is a classification designed by leading German companies. It is used as a standard for the exchange of product information between suppliers and customers.

eCl@ss is characterised by a four-level hierarchical classification key with a keyword register consisting of over 50,000 terms.

eCl@ss maps the procurement markets for purchasers and supports the engineers in development, planning and maintenance. Through access either by hierarchy or keywords the classifications can be navigated by occasional users as well as experts.

**Example**: Binding machines xyz

**Product segment**: (e.g. **24**, office materials)

**Product families**: (e.g. **2432**, office technology)

**Product classifications**: (z. B. **243213**, binding systems)

**Product groups**: (e.g. **24321301** punching and binding machines)

The complete eCl@ss-number fort his example would be **24321301**.

Each item must be classified at the last level – the product group. Classification is mandatory.

For further information and the whole ECLASS tree see also: [http://www.eclass.com](http://www.eclass.com/)

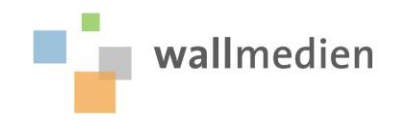

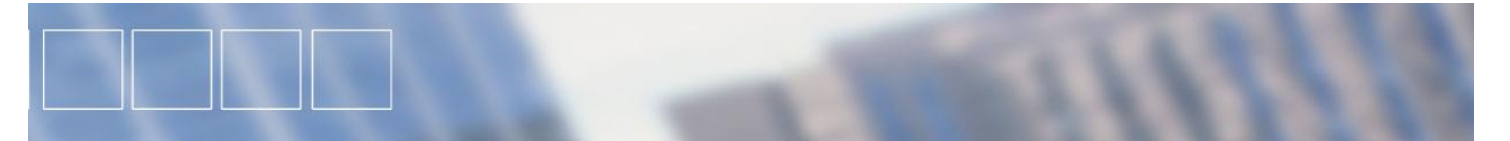

### **BMEcat: Article data Code sample: eCl@ss 5.1**

<…> <ARTICLE mode="new"> <SUPPLIER\_AID>601082</SUPPLIER\_AID> <ARTICLE\_DETAILS> <DESCRIPTION\_SHORT>Envelope C6 white</DESCRIPTION\_SHORT> <DESCRIPTION\_LONG>Size 162x114mm, adhesive envelope in white with viewing window</DESCRIPTION\_LONG> <BUYER\_AID type="custom">13</BUYER\_AID> <MANUFACTURER\_AID>P4642</MANUFACTURER\_AID> <MANUFACTURER\_NAME>Paper AG</MANUFACTURER\_NAME> <DELIVERY\_TIME>3</DELIVERY\_TIME> <KEYWORD>Airmail envelope</KEYWORD> <KEYWORD>Letter of condolence envelope </KEYWORD> <KEYWORD>Media envelope</KEYWORD>  $\langle$  > </ARTICLE\_DETAILS> <ARTICLE\_FEATURES> <REFERENCE\_FEATURE\_SYSTEM\_NAME>PAPER AG</REFERENCE\_FEATURE\_SYSTEM\_NAME> <REFERENCE\_FEATURE\_GROUP\_ID>3.4</REFERENCE\_FEATURE\_GROUP\_ID> </ARTICLE\_FEATURES> <ARTICLE\_FEATURES> <REFERENCE\_FEATURE\_SYSTEM\_NAME>ECLASS-5.1</REFERENCE\_FEATURE\_SYSTEM\_NAME> <REFERENCE\_FEATURE\_GROUP\_ID>24262301</REFERENCE\_FEATURE\_GROUP\_ID> </ARTICLE\_FEATURES> <ARTICLE\_ORDER\_DETAILS> <ORDER\_UNIT>PA</ORDER\_UNIT> <CONTENT\_UNIT>C62</CONTENT\_UNIT> <NO\_CU\_PER\_OU>10.00</NO\_CU\_PER\_OU> <QUANTITY\_INTERVAL>5</QUANTITY\_INTERVAL> </ARTICLE\_ORDER\_DETAILS> <ARTICLE\_PRICE\_DETAILS> <DATETIME type="valid\_start\_date"> <DATE>2007-09-01</DATE> <TIME>00:00:00</TIME> </DATETIME> <DATETIME type="valid\_end\_date"> <DATE>2007-12-31</DATE> <TIME>00:00:00</TIME> </DATETIME> <ARTICLE\_PRICE price\_type="net\_customer"> <PRICE\_AMOUNT>18.55</PRICE\_AMOUNT> <LOWER\_BOUND>1</LOWER\_BOUND> <PRICE\_CURRENCY>EUR</PRICE\_CURRENCY> <TAX>0.19</TAX> </ARTICLE\_PRICE> </ARTICLE\_PRICE\_DETAILS> <MIME\_INFO> <MIME> <MIME\_SOURCE>Envelope.jpg</MIME\_SOURCE> <MIME\_PURPOSE>normal</MIME\_PURPOSE> </MIME> </MIME\_INFO> </ARTICLE> <…>

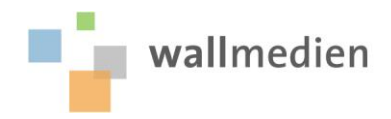

<span id="page-15-0"></span>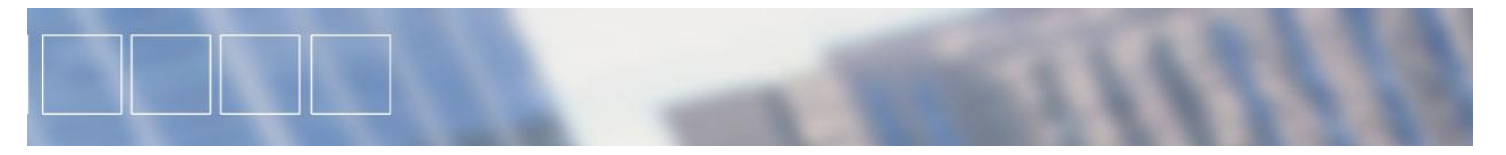

### **2.7.2 Supplier specific classification**

In addition to the standard classification eCl@ss you have the option to provide your own classification which is already known by the requester. Up to nine hierarchical levels are supported by the system. However, experience shows that more than five levels are rarely useful.

The supplier specific classification in the BMEcat is transmitted in the CATALOG\_GROUP\_SYSTEM. If you do not use BMEcat, building your own hierarchy in the Excel template is simple. You allocate each item to one of the categories in the fields CATEGORY1 to CATEGORY 9.

**Example**: Binding machine xyz

**CATEGORY1**: Office equipment

**CATEGORY2**: Office machines

**CATEGORY3**: Packaging machines

**CATEGORY4**: Binding machines

You must indicate this categorisation for every article. The depth of the category does not have to be the same for all articles. Use only the categories which are actually used. If some category levels are not needed, they simply do not have to be filled out.

In order that the category search can be used appropriately, you should take care neither to deposit too many articles in a category nor to get too detailed into the categorisation.

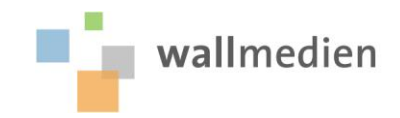

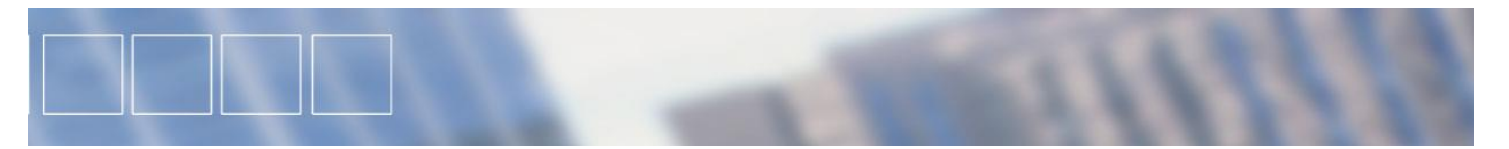

### **BMEcat: Article data Code sample: supplier specific classification**

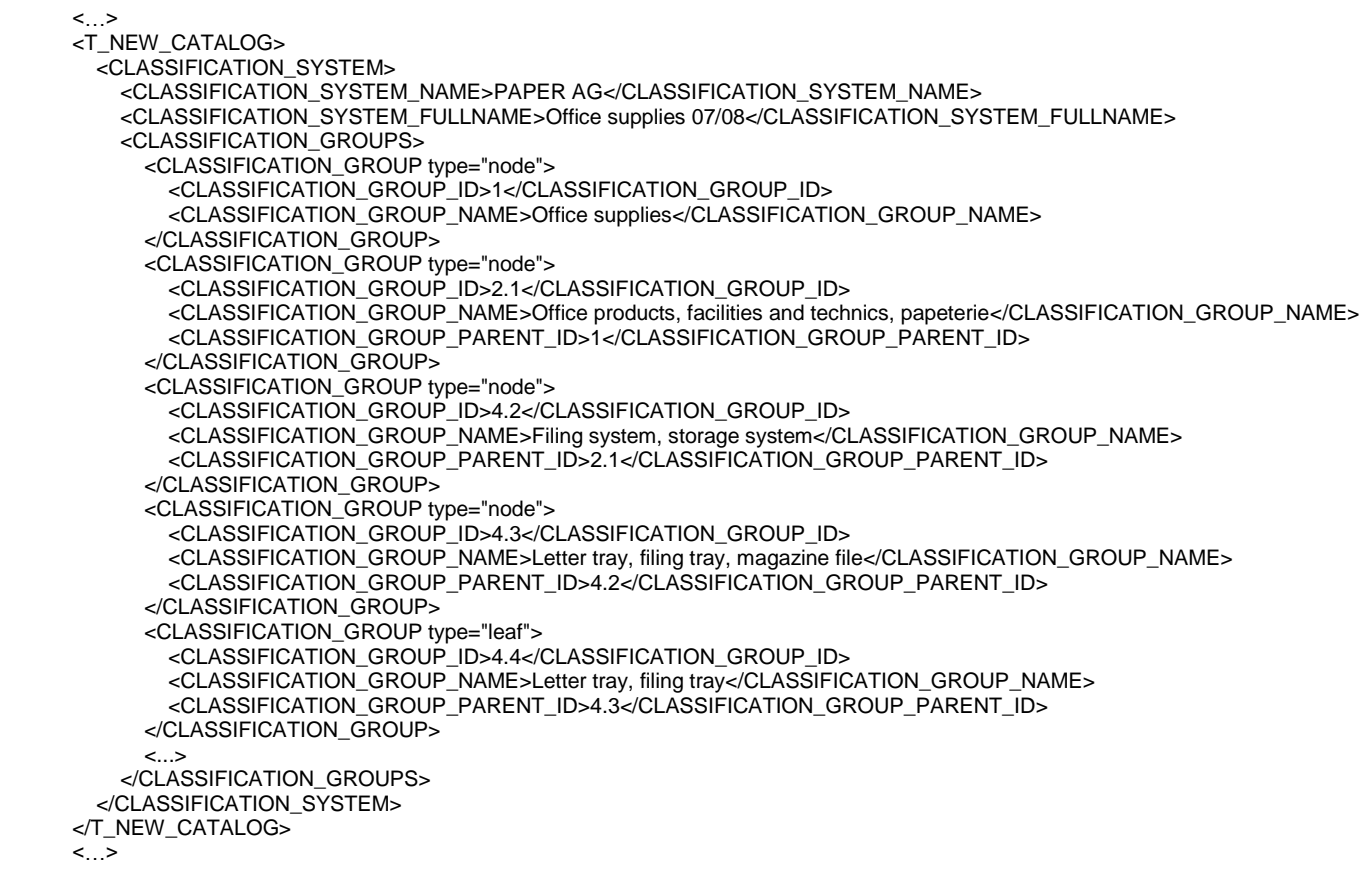

### **CATALOGGROUP\_MAP is not in use – please leave this information out**

<ARTICLE\_TO\_CATALOGGROUP\_MAP> <ART\_ID>119155</ART\_ID> <CATALOG\_GROUP\_ID>5</CATALOG\_GROUP\_ID> </ARTICLE\_TO\_CATALOGGROUP\_MAP> <ARTICLE\_TO\_CATALOGGROUP\_MAP> <ART\_ID>119156</ART\_ID> <CATALOG\_GROUP\_ID>5</CATALOG\_GROUP\_ID> </ARTICLE\_TO\_CATALOGGROUP\_MAP>

WACKER

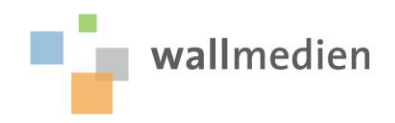

<span id="page-17-0"></span>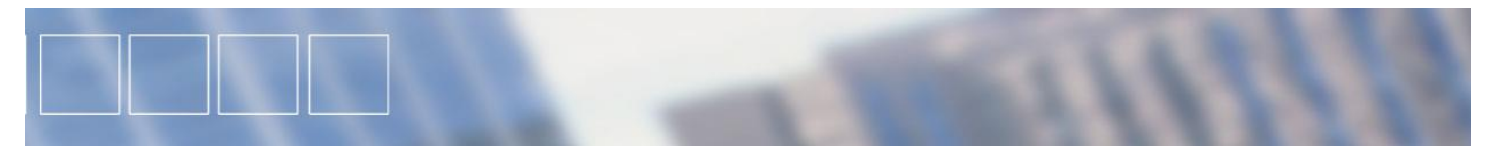

### **2.8 Example of data quality**

The following screenshot demonstrates the effects the data quality has on the presentation of the individual products in the catalogue system. You ought to consider: The more information you give, the better the articles can be found.

Positive sample for data quality:

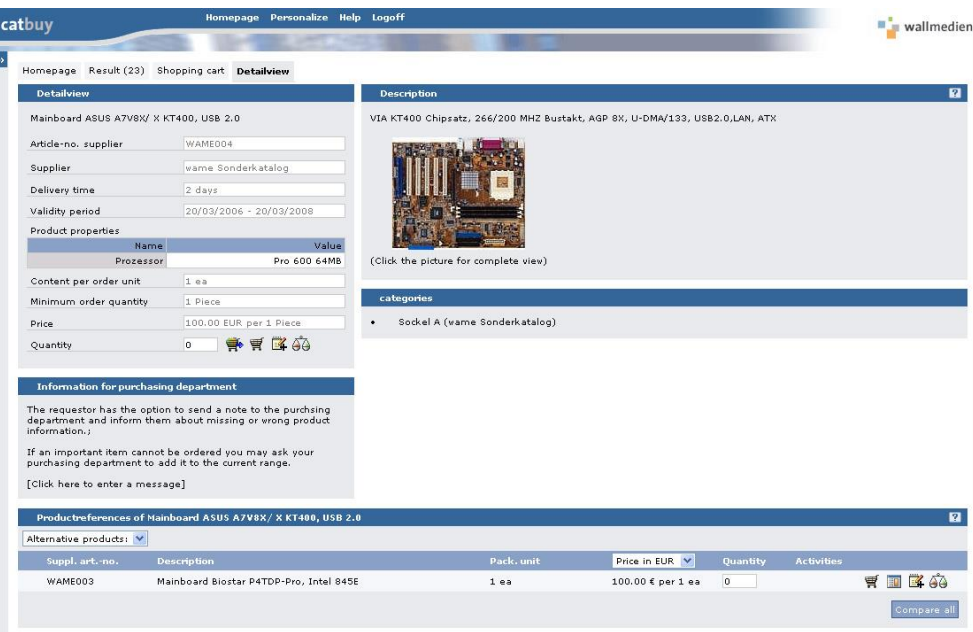